## **]HackingTeam[**

# **InjectionProxy**

## **RCS Streamline Injection Proxy**

*Configuration and Deployment*

# JHacking**Team**[

## **INDEX**

## **Table of Contents**

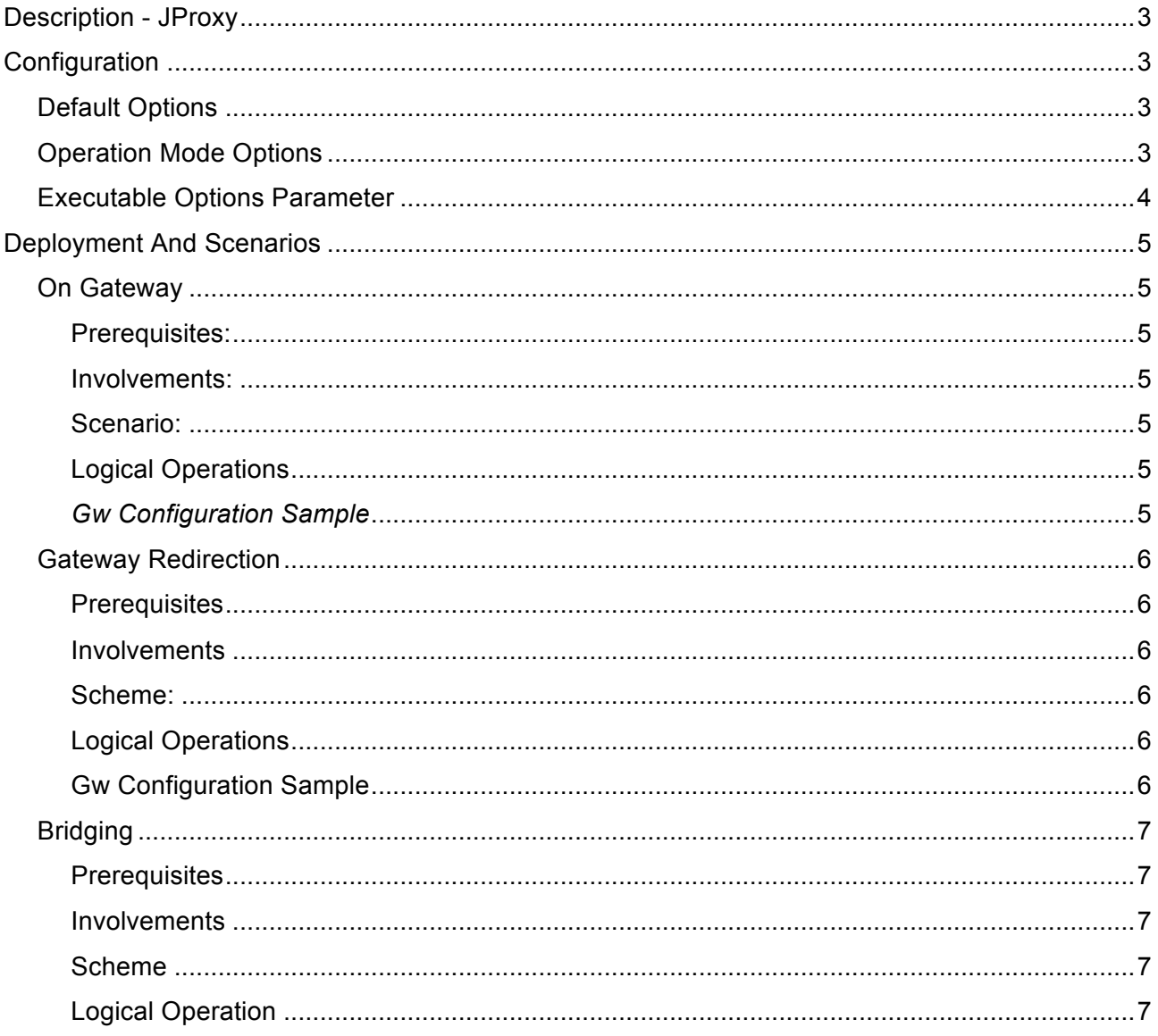

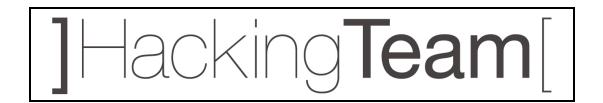

## **Description - JProxy**

Jproxy is a transparent proxy that can inject/change arbitrary data in downloaded pages/attachment during an HTTP session.

It supports HTTP 1.0 and HTTP 1.1 on clients that have at least Virtual Host support. It runs on all Linux OS.

## **Configuration**

You can configure the proxy editing the file /etc/jproxy.conf:

### *Default Options*

The options have the form: option=value (no space between). You can set 3 options:

- **default\_backdoor= default\_path/default\_bd:** Set the default path of the backdoor
- default\_extension=.ext: Set the default extension to match (eg: .exe)
- **infect file log=path/file:** Set the log file path

### *Operation Mode Options*

You can set 4 different modes. Modes are separated by at least an empty line.

```
[decoy] // reply with a HTTP 404 No Page Found
entry1..
entry2..
(empty line)
[reject] // close the connection immediately
entry..
(empty line)
[proxy] // proxy the connection without calling injection hook chain
entry...
(empty line)
[inject] // proxy the connection calling properly the injection hook chain entry...
```
*[decoy],[reject] and [proxy]* rules consist of one field **ip-range**. Possible values are: 192.168.100.1 (for a single host ip) 192.168.50.\* (subnet 192.168.50.0-192.168.50.255) 10.\* (subnet 10.0.0.0-10.255.255.255)

*[inject]* rules consist of 5 fields:

- **ip-range**
- **backdoor-path**
- **extension**
- **max\_file\_size**
- **max\_infection\_count**

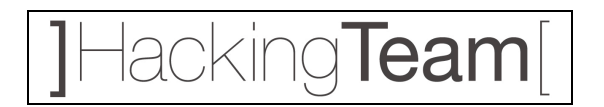

#### eg:

192.168.10.\* /tmp/exe\_bd .exe 2000000 4 (this means jproxy infects  $\overline{e}$  PE files downloaded from 192.168.10.0-192.168.10.255 subnet, where the file size is less than or equal to  $\sim$ 2Mb, at most 4 times)

in the backdoor-path and extension we can set a "**\***" to tell proxy to use default backdoor or default extension values.

#### *Executable Options Parameter*

The installed binary "inject\_proxy" accepts a number of options: -h help -V print version and exit -c <file> use different configuration file -b <address> use this as the bind address (default 0.0.0.0) -p port use this as the listen port (default 80)

Eg:

bash# inject\_proxy -c ./my\_config.conf -b 192.168.10.1 -p 8080 the above command runs the injection proxy on the IP address 192.168.10.1 and port 8080.

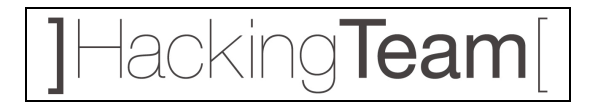

## **Deployment And Scenarios**

Jproxy can be used in 3 different contexts: **On Gateway, Gateway Redirection, Bridging.**

#### *On Gateway*

**Prerequisites:**

- Ability to install jproxy directly on the gateway
- Ability to redirect gateway traffic (local redirect/DNAT)
- Gateway is a Linux 2.4/2.6 box with NAT support

#### **Involvements:**

No Overhead and no new HW requirement

#### **Scenario:**

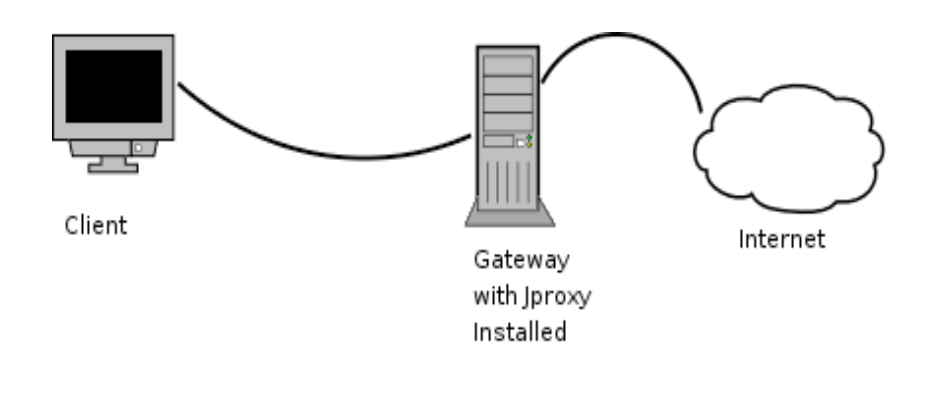

#### **Logical Operations**

We have to run the jproxy on the Gateway and redirect all the traffic of the target subnet/ip on the proxy itself (with iptables).

This is a standard reverse proxy configuration.

#### *Gw Configuration Sample*

iptables -t nat -A PREROUTING -s  $10.0.0.0/24$  -p tcp -dport 80 \ -j DNAT –to-destination 10.0.0.1:8080

10.0.0.0/8 is the target subnet and 10.0.0.1:8080 is the local ip/port where inject\_proxy is listening.

## lacking**Team**

### *Gateway Redirection*

#### **Prerequisites**

- Ability to modify traffic on the Gateway (and possibly routing).
- GW must be a Linux 2.4/2.6 with iptables or a generic Firewall support.

#### **Involvements**

- Needs an external BOX for the Jproxy
- No overhead

#### **Scheme:**

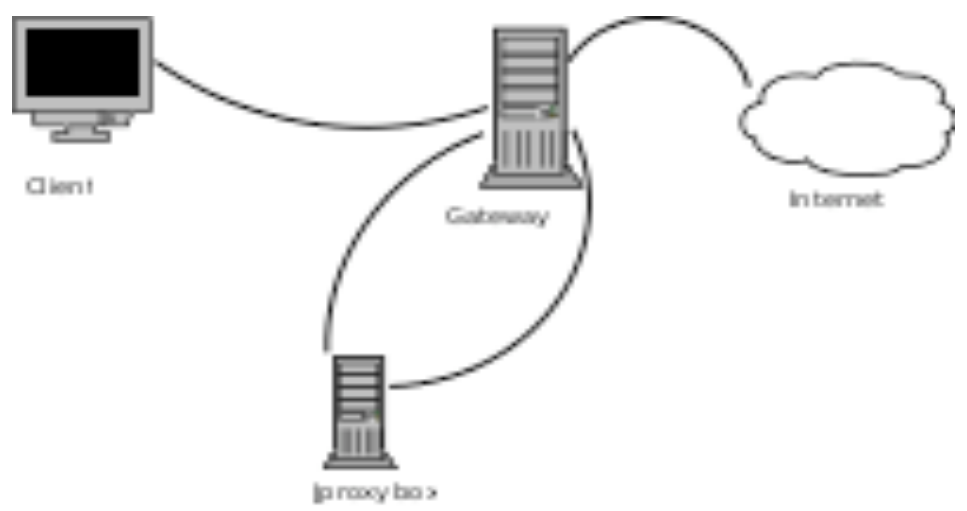

#### **Logical Operations**

On the GW we redirect web traffic of the victim client to the jproxy box. On the jproxy box we get all web traffic and we forward request/reply through the GW itself (or different GW if we chose to use a different routing policy) .

#### **Gw Configuration Sample**

```
iptables -t nat -A PREROUTING -s 10.0.0.0/24 -p tcp -dport 80 -j DNAT \
          –to-destination 192.168.1.1:8080
```
10.0.0.0/24 is the target subnet, 192.168.1.1 is the jproxy box where we redirected web traffic.

In this case the GW must be enabled to route out the jproxy box traffic.

## lacking**Team**

### *Bridging*

#### **Prerequisites**

No prerequisite.

#### **Involvements**

- Need an external box for the jproxy
- Need two ethernet interfaces on the jproxy box
- Jproxy box must have enough computational power to support all traffic between the victim client network and the GW

#### **Scheme**

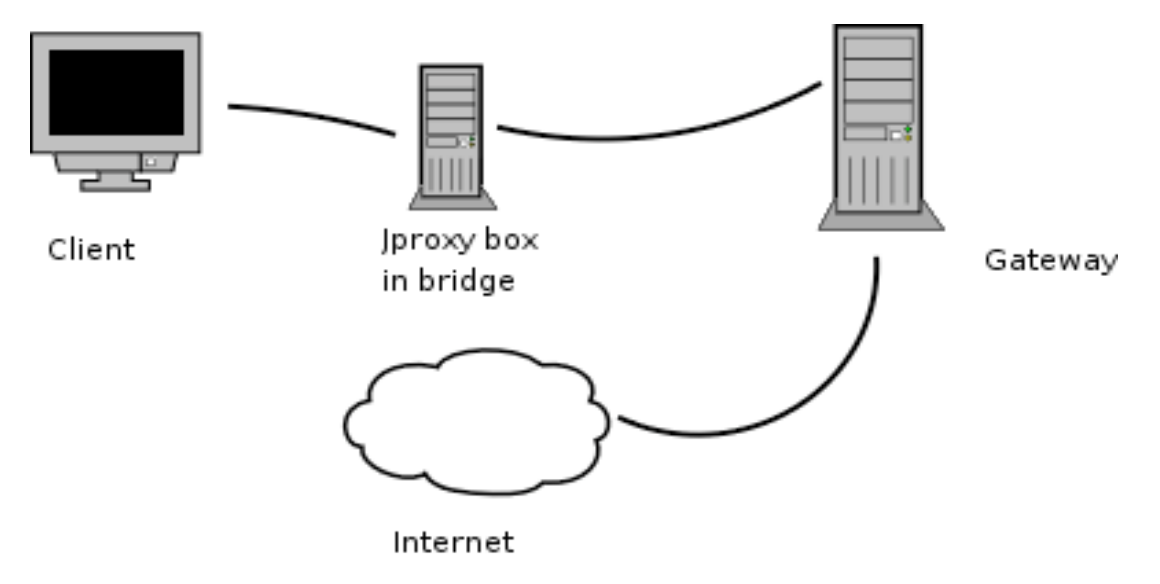

#### **Logical Operation**

The Jproxy Box is placed between client network and GW. All traffic (not only web) passes through jproxy box and is forwarded transparently to the GW using bridged ethernet. Only web traffic is locally redirected to the jproxy box for inspection.